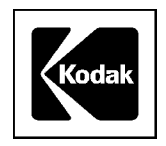

## **TECHNICAL INFORMATION BULLETIN**

# **Kodak Digital Camera Memory (CompactFlash) Cards**

#### **General**

Memory cards used in digital cameras are small removable/reusable mass storage devices that serve as a repository for pictures in your camera much like film in a 35-mm camera. SanDisk Corporation first introduced the CompactFlash (CF) card in 1994. The Kodak CompactFlash card (formerly known as the Kodak Picture Card) was formatted to work specifically with Kodak digital cameras. You can, however, format any memory card with the CF logo to work in your camera.

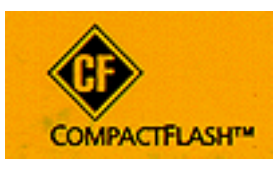

**Dimensions:** Size is 1.7 in. (43 mm) x 1.4 in. (36 mm) x 0.13 in. (3.3 mm) regardless of capacity.

**Design:** Solid state (contains no moving parts). Provides greater protection for your pictures than conventional magnetic disk drives.

**Capacity:** CF cards available from 2 MB up to 256 MB. The number of pictures stored per megabyte (MB) varies by camera vendor and by model number. Each camera may or may not use compression before it stores the picture on the card. Refer to your camera's User's Guide for details.

**Power requirements:** None. The cards are designed with flash technology, which allows you to store pictures indefinitely without the need for a power source.

**Sensitivity:** CF cards can withstand extremely rapid increases/decreases in temperature and can tolerate an extended operating temperature range of  $-13^{\circ}$  F ( $-25^{\circ}$  C) to  $+167^{\circ}$  F ( $+75^{\circ}$  C).

**Shock resistance:** CF cards have a shock rating of 2,000 Gs, which is equivalent to a 10-ft drop.

**Reliability:** Pictures on the card are protected by built-in dynamic defect management and error correction technologies. Essentially, you can store pictures on a CF card for more than 100 years with no loss or deterioration of the images.

### **Formatting the Memory Card**

New Kodak CF cards are formatted at the factory and do not need to be formatted before using them in your camera for the first time. Non-Kodak brand cards, however, must be formatted before using them for the first time. Existing cards that have become corrupt will also need to be formatted.

**Note:** Formatting an existing CF card erases all images and information from the card. Verify that all data on the existing card has been transferred to your computer before you format it.

There are three ways to format a CF card:

In the camera.

- In a memory card reader-writer.
- With or without a card adapter in a PCMCIA card reader connected to a computer.

#### **Using the Camera**

There is only one correct way to insert a CF card in your camera. Check your camera's User's Guide for proper positioning. Forcing the card may damage your camera.

To insert the CF card:

- **1.** Open the memory card door. Typically, it is located at the side or the bottom of the camera.
- **2.** Hold the CF card by the lip so that the connection end is pointed at the camera.
- **3.** Slide the card all the way into the card slot and close the door.

To format the CF card in your camera, refer to your camera's User's Guide.

### **Using a Memory Card Reader-Writer**

Remove the memory card from the camera and insert it into the applicable slot on the card reader-writer. Double-click the **My Computer** icon on the desktop, look for the removable drive and note the drive letter. Follow the instructions in the manufacturer's User's Guide.

#### **Using a PCMCIA Slot with an Adapter**

- Place the CF card in a card adapter and insert the adapter into the computer's PCMCIA slot.
- Double-click the **My Computer** icon on the desktop.
- Using My Computer, identify the memory card drive letter.
- Left-click the CompactFlash card icon to highlight it and then right-click it.
- On the pop-up menu select **Format**. The Format-Removable Disk (x) screen displays.
- Select **Full format**.
- Click **Start**. The Format Results-Removable Drive (x:) screen displays.
- Click **Close**.
- Perform a "health check" of the card using a program such as ScanDisk. To do this, go to **Start/Programs/ Accessories/System Tools/ScanDisk**. Then, select the memory card drive letter.

### **Formatting a Corrupt Memory Card**

If you can't access the memory card from the camera or the card reader, and it has worked in the past, reformat the card in a memory card reader. Remember that formatting a CF card erases all existing data on the card. Make sure you transfer whatever data is on the card to your computer before you format it.

- **1.** Go to **My Computer**.
- **2.** Go to the card reader's removable drive and right-click on the drive letter.
- **3.** From the menu, select **Format/Full Format**.

**Note:** Formatting the card eliminates corrupted pictures on the card. After formatting the card, try it again or try it in another camera or card reader. If re-formatting the card does not solve the problem, the card itself may be damaged and you may need to replace the card.

### **Deleting Pictures from a Memory Card**

All or selected pictures can be deleted from yur memory card. Because the process varies based on the individual camera, refer to your camera's User's Guide for instructions.

*Kodak is a trademark of Eastman Kodak Company.*